## **Next Step Plans**

In HP Carbon, as you have your allocated plans, you can select one of them and create next step plans for it. Single next step plan is the stage of polishing of the stone. The stage is related to the specific facet type; it contains the sequence of steps. Each step is related to specific facet and contains information about this facet initial (before polishing) and final (after polishing) states.

**In this article:**

1 [Creating Next Step Plans](#page-0-0) 2 [Next Step Plan Parameters](#page-1-0)

## <span id="page-0-0"></span>Creating Next Step Plans

To create a new next step plan:

- 1. In the **Recut** mode, select the target plan.
- 2. Switch to the **G1 Galahad** mode.

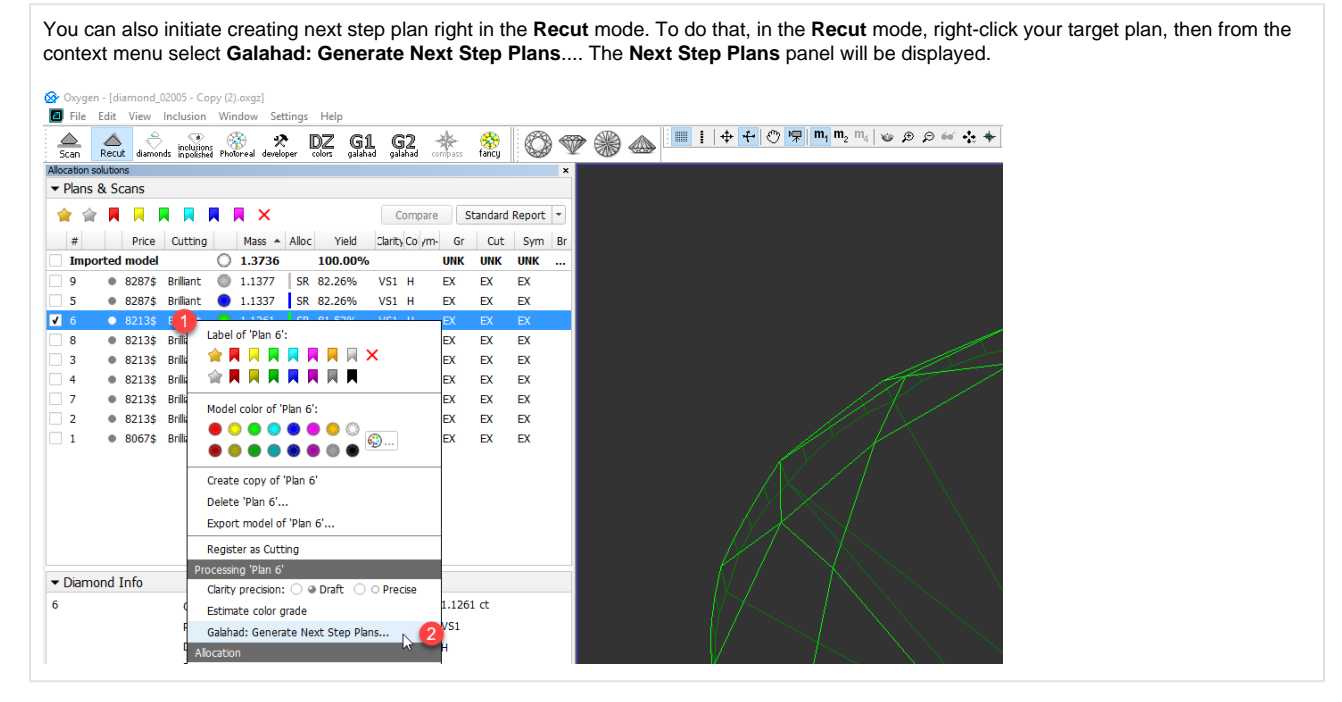

- 3. Click **Generate next faceting stage**. The **Next Step Plans** panel is displayed.
- 4. Select **Facet type** from the list.
- 5. Set next step plan [parameters](#page-1-0).

6. Click **Generate Next Step Plans**. The stage is created and populated with steps.

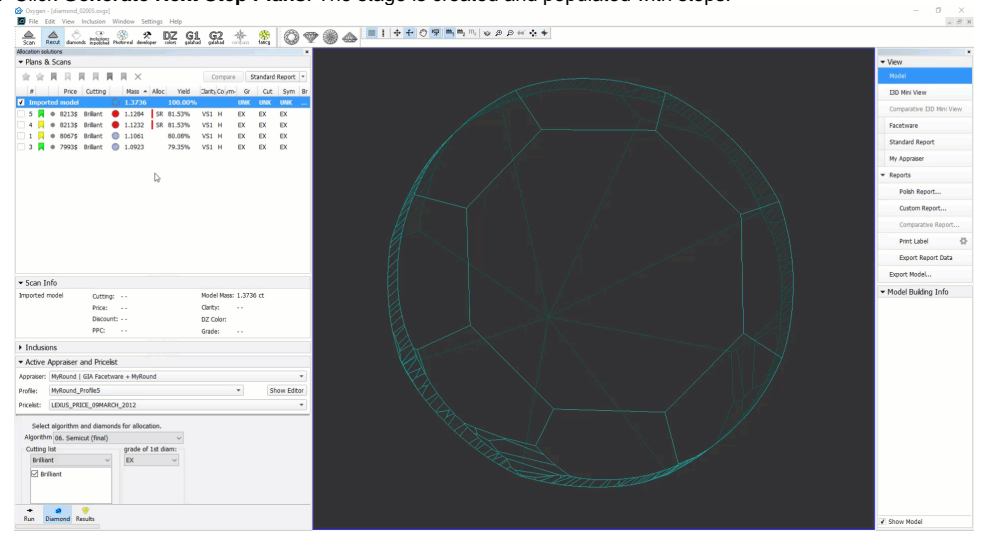

## <span id="page-1-0"></span>Next Step Plan Parameters

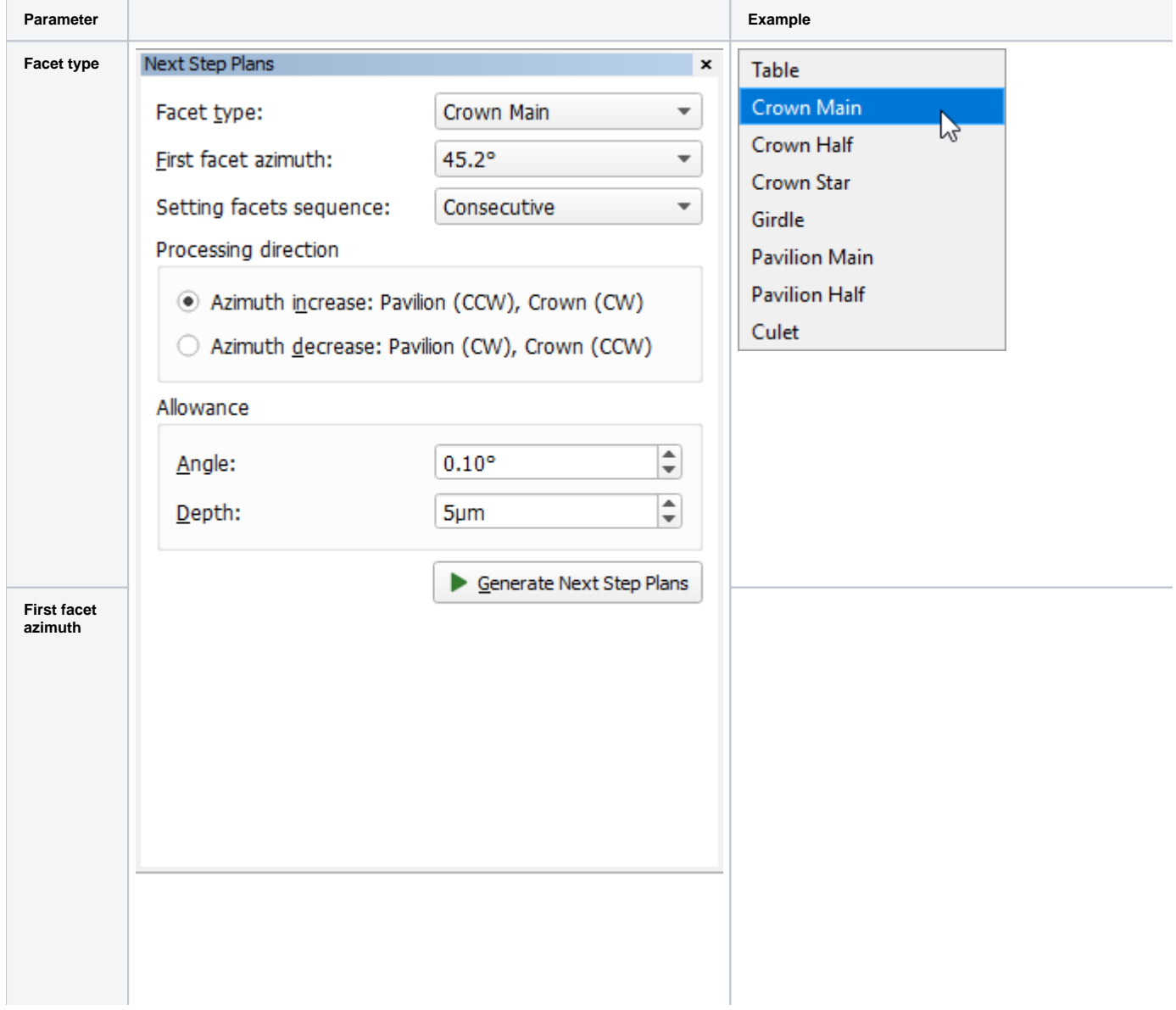

**Setting facet sequence**

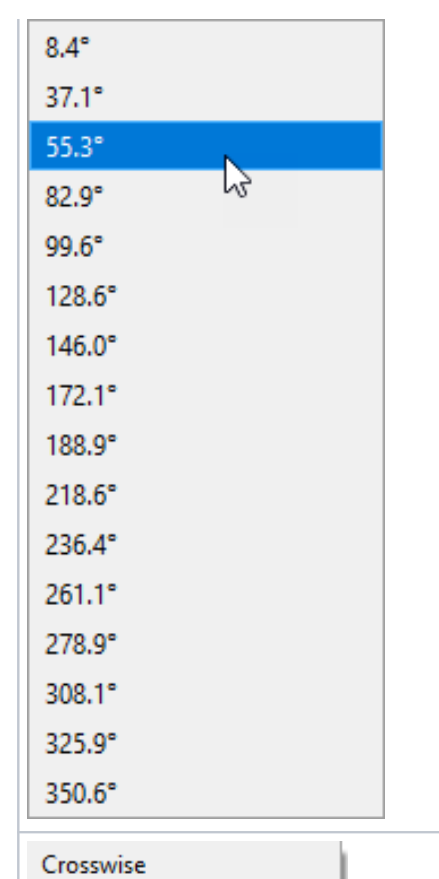

 $\mathcal{L}$ 

Through one

Consecutive

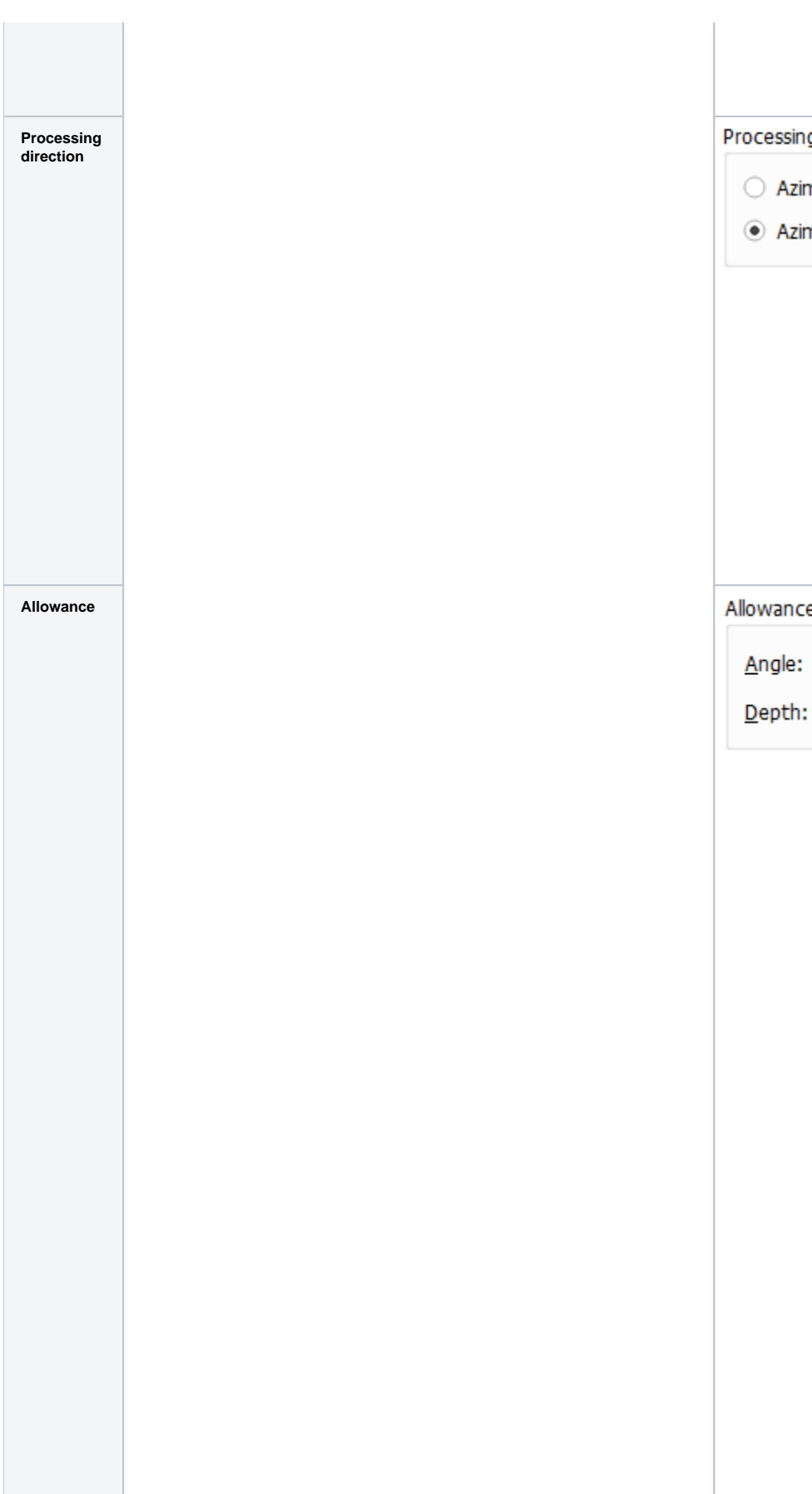

ing direction

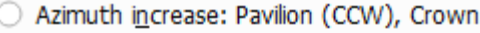

zimuth <u>d</u>ecrease: Pavilion (CW), Crown

## ice

e:

 $2.00^{\circ}$  $30<sub>µ</sub>$ m

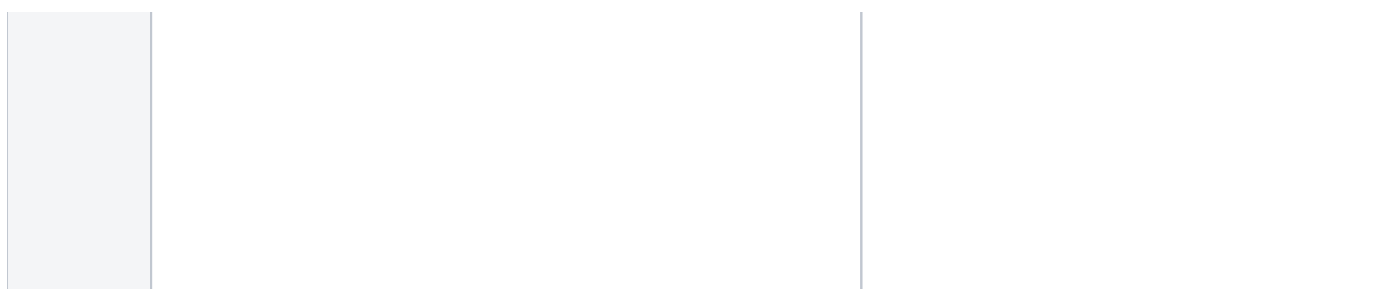